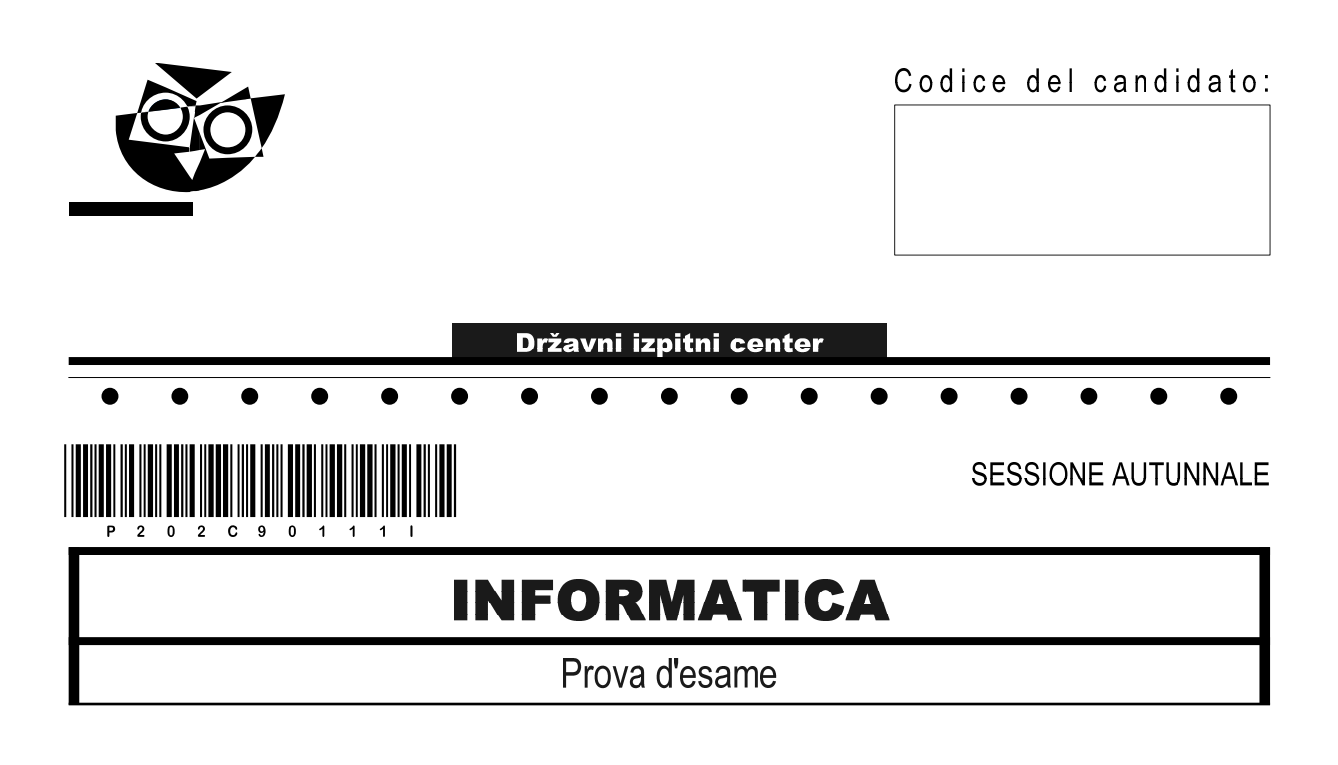

### Lunedì, 31 agosto 2020 / 120 minuti

Materiali e sussidi consentiti: Al candidato sono consentiti l'uso della penna stilografica o della penna a sfera, della matita, della gomma, di una calcolatrice tascabile priva di interfaccia grafica e possibilità di calcolo letterale. Al candidato vengono consegnati un foglio per la minuta e una scheda di valutazione.  $\bullet$  $\bullet$  $\bullet$  $\bullet$  $\bullet$  $\bullet$  $\bullet$  $\bullet$ **MATURITÀ PROFESSIONALE** 

### **INDICAZIONI PER I CANDIDATI**

Leggete con attenzione le seguenti indicazioni. Non aprite la prova d'esame e non iniziate a svolgerla prima del via dell'insegnante preposto.

Incollate o scrivete il vostro numero di codice negli spazi appositi su questa pagina in alto a destra, sulla scheda di valutazione e sul foglio della minuta.

La prova d'esame si compone di due parti. La prima parte contiene 17 quesiti brevi, la seconda 4 quesiti strutturati. Il punteggio massimo che potete conseguire nella prova è di 60 punti, di cui 20 nella prima parte e 40 nella seconda. Il punteggio conseguibile in ciascun quesito viene di volta in volta espressamente indicato.

Scrivete le vostre risposte negli spazi appositamente previsti all'interno della prova utilizzando la penna stilografica o la penna a sfera. Scrivete in modo leggibile. In caso di errore, tracciate un segno sulla risposta scorretta e scrivete accanto a essa quella corretta. Alle risposte e alle correzioni scritte in modo illeggibile verranno assegnati 0 punti. Utilizzate il foglio della minuta solo per l'impostazione delle soluzioni, in quanto esso non sarà sottoposto a valutazione.

Le risposte devono riportare tutto il procedimento attraverso il quale si giunge alla soluzione, con i calcoli intermedi e le vostre deduzioni. Nel caso in cui un quesito sia stato risolto in più modi, deve essere indicata con chiarezza la soluzione da valutare.

Abbiate fiducia in voi stessi e nelle vostre capacità. Vi auguriamo buon lavoro.

La prova si compone di 20 pagine, di cui 3 vuote.

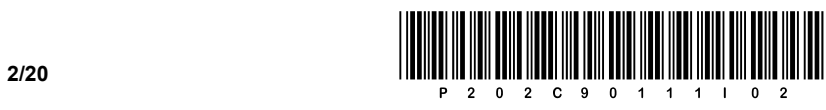

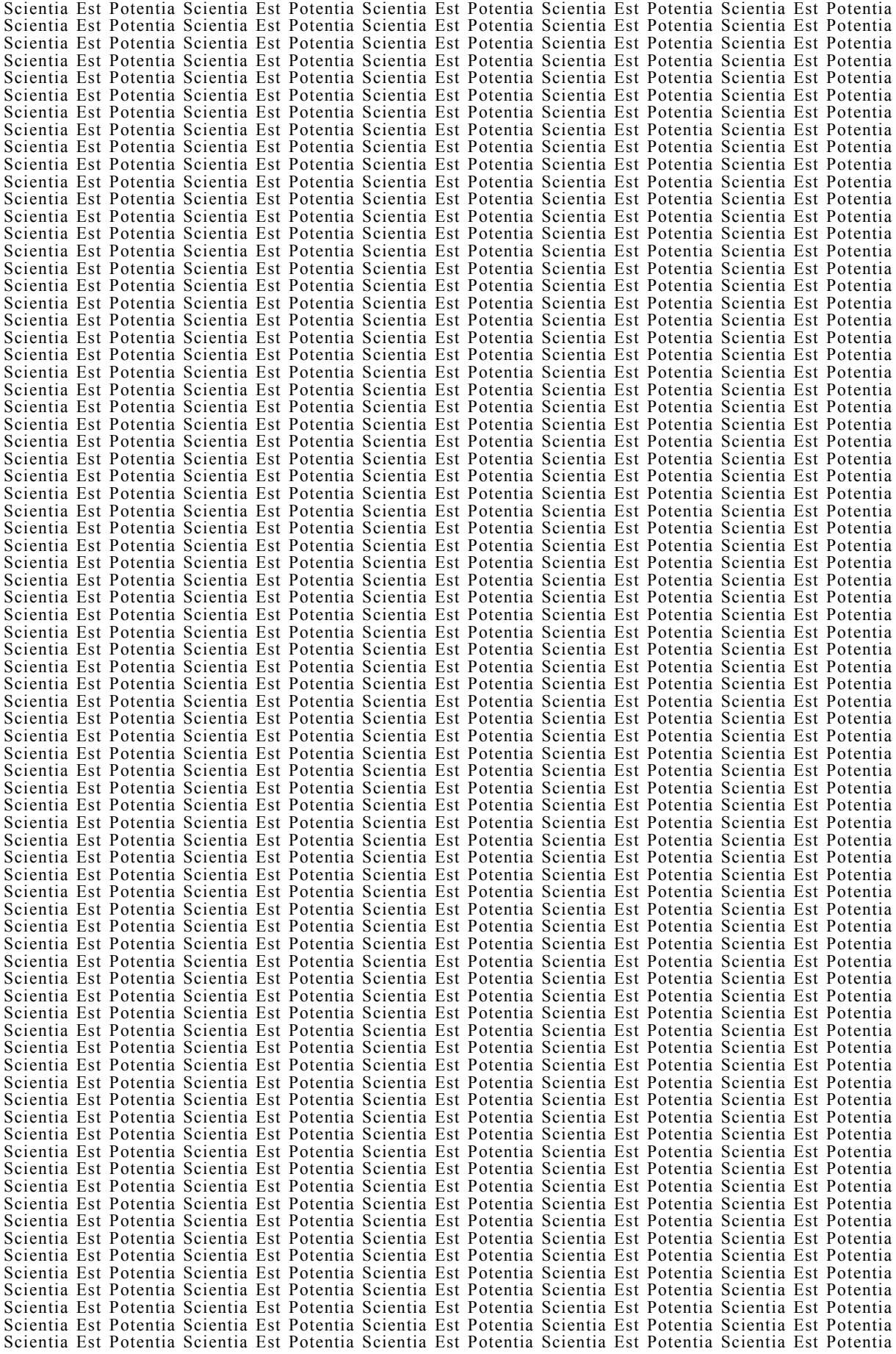

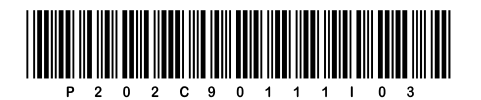

## Pagina vuota

**VOLTATE IL FOGLIO.** 

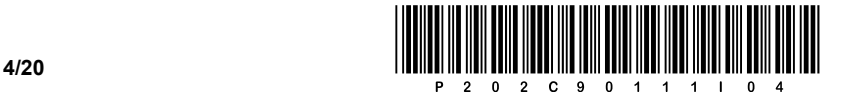

### PRIMA PARTE

1. Che cosa ci indica la banda passante (ing. bandwidth) del bus nel computer? Scrivete la risposta sulla riga.

 $\mathcal{L}_\text{max}$  \_\_\_\_\_\_\_\_\_\_\_\_\_\_\_\_\_\_\_\_\_\_\_\_\_\_\_\_\_\_\_\_\_\_\_\_\_\_\_\_\_\_\_\_\_\_\_\_\_\_\_\_\_\_\_\_\_\_\_\_\_\_\_\_\_\_\_\_\_\_\_\_\_\_\_\_\_\_\_\_\_\_\_\_\_ *(1 punto)* 

- 2. Quale dei seguenti valori è il più grande? Cerchiate la lettera davanti alla risposta corretta.
	- A  $11111100001_{[2]} 1000_{[2]}$
	- $B = 1512_{[10]}$
	- C 11010111<sub>[2]</sub> + 100011111<sub>[2]</sub>
	- $D$  ABC<sub>[16]</sub>

*(1 punto)* 

3. Nella tabella dei codici ASCII a 8 bit, il codice 65 corrisponde alla lettera A. Abbiamo una serie di zeri e di uno, che formano un testo. Scoprite cosa è scritto nella seguente notazione binaria. Cerchiate la lettera davanti alla risposta corretta.

01000010 01000001 01000010 01000001

- A ABBA
- B BABA
- C ABAK
- D KEBAB

*(1 punto)* 

- 4. Quale delle seguenti memorie cache è la più veloce? Cerchiate la lettera davanti alla risposta corretta.
	- A L1
	- B L2
	- C L3
	- D RAM

*(1 punto)* 

- 5. Lo schermo è collegato al connettore della scheda grafica tramite il connettore VGA. Quale tipo di segnale utilizza per trasmettere i dati/le immagini? Cerchiate la lettera davanti alla risposta corretta.
	- A Digitale.
	- B Ottico.
	- C Analogico.
	- D Nessuno degli elencati.

*(1 punto)*

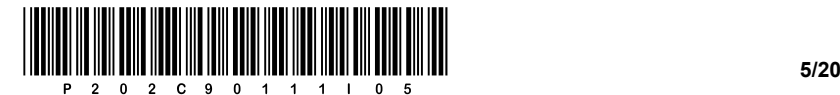

6. Nell'immagine è visualizzato un connettore. Quale tensione ci aspettiamo di trovare sul connettore? Cerchiate la lettera davanti alla risposta corretta.

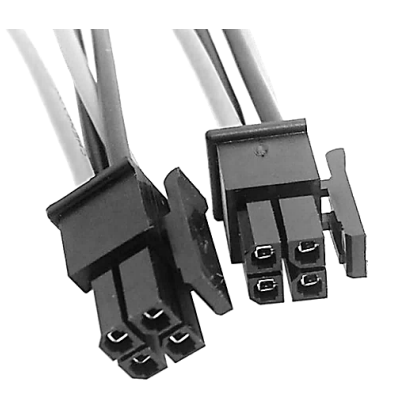

- A 3,3 V
- B 5 V
- C 12 V
- D Nessuno degli elencati.

*(1 punto)* 

- 7. Vogliamo collegare due dischi rigidi allo stesso bus IDE. Quale modifica chiave è necessaria per consentire il rilevamento dei dischi mediante il bus comune? Cerchiate la lettera davanti alla risposta corretta.
	- A Modificare la configurazione dei jumper dell'unità master e di quella slave.
	- B Modificare le impostazioni del disco all'interno del BIOS.
	- C Configurare il disco all'interno del sistema operativo.
	- D Non è possibile collegare due dischi al bus IDE comune.

*(1 punto)* 

8. Vogliamo connettere un computer a una rete tramite uno switch. Sul cavo di rete UTP montiamo il connettore adeguato. Quale connettore sceglieremo? Scrivete la risposta sulla riga.

*(1 punto)* 

- 9. Che cosa rappresenta la notazione /24 accanto all'indirizzo IP? Cerchiate la lettera davanti alla risposta corretta.
	- A Il numero di dispositivi collegati nella rete.
	- B La dimensione della porzione di rete dell'indirizzo IP.
	- C Il numero di bit dell'indirizzo IP che indica il dispositivo.
	- D Il numero di reti possibili.

*(1 punto)*

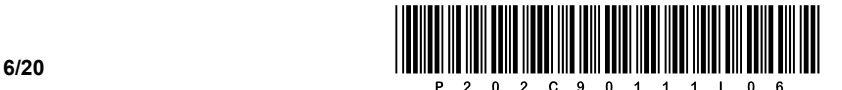

- 10. Quale dispositivo consente di bloccare le porte dei programmi? Cerchiate la lettera davanti alla risposta corretta.
	- A Firewall.
	- B Access point.
	- C Switch.
	- D Bridge.

*(1 punto)* 

- 11. Quali sono i due protocolli definiti nel terzo strato/livello del modello OSI? Cerchiate le lettere davanti alle due risposte corrette.
	- A TCP
	- B IPv4
	- C FTP
	- D UDP
	- E IPv6

*(2 punti)* 

- 12. Che cosa indica la chiave primaria (ing. *Primary Key*) della tabella nel modello logico (modello relazionale) delle basi dati? Cerchiate la lettera davanti alla risposta corretta.
	- A Accesso a qualsiasi record nel database.
	- B Un attributo che identifica in modo univoco un record in una tabella e lo separa in modo univoco dagli altri record.
	- C Diritti su tutte le tabelle nel database.
	- D Il nome dell'attributo con cui creiamo il database.
- 13. A volte abbiamo bisogno di una tabella che abbia la stessa o simile struttura di una tabella esistente. Completate il seguente comando SQL, che crea la struttura della tabella **tabela2**  basandosi sulla struttura della tabella **tabela1** priva di dati.

CREATE TABLE tabela2 \_\_\_\_\_\_\_\_\_\_\_\_\_\_\_\_\_\_\_ tabela1

*(1 punto)* 

*(1 punto)* 

14. Le tabelle possono essere collegate (combinate) in diversi modi. In quali due modi possiamo eseguire una relazione interna di due tabelle? Cerchiate le lettere davanti alle due risposte corrette.

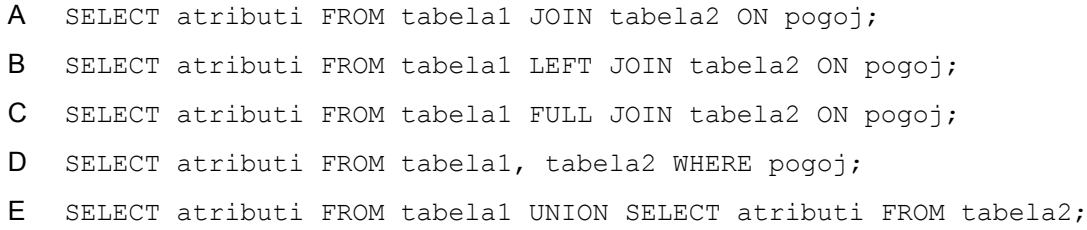

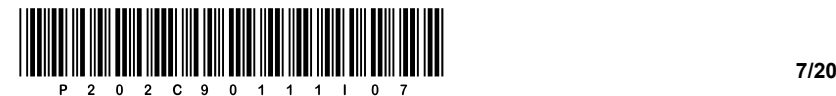

- 15. Qual è il risultato dell'espressione 23 % 4 ossia 23 mod 4 in un linguaggio di programmazione/scripting? Cerchiate la lettera davanti alla risposta corretta.
	- $A \qquad 0$
	- B 1
	- C 2
	- D 3

*(1 punto)* 

16. Sulla riga vuota inserite la parte di codice mancante, affinché il browser visualizzi la tabella sottostante nel formato corretto.

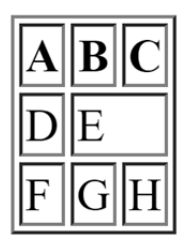

<table border="1">

```
<tr>><th>A</th><th>B</th><th>C</th></tr>
```
<tr><td>D</td><td \_\_\_\_\_\_\_\_\_\_\_\_\_\_\_\_\_\_\_\_\_ >E</td></tr>

<tr>><td>F</td><td>G</td><td>H</td></tr>

</table>

*(1 punto)* 

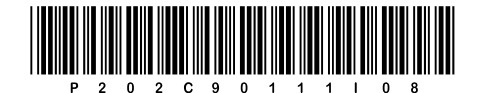

17. Scrivete che cosa viene prodotto sullo standard output, quando viene eseguito il seguente algoritmo.

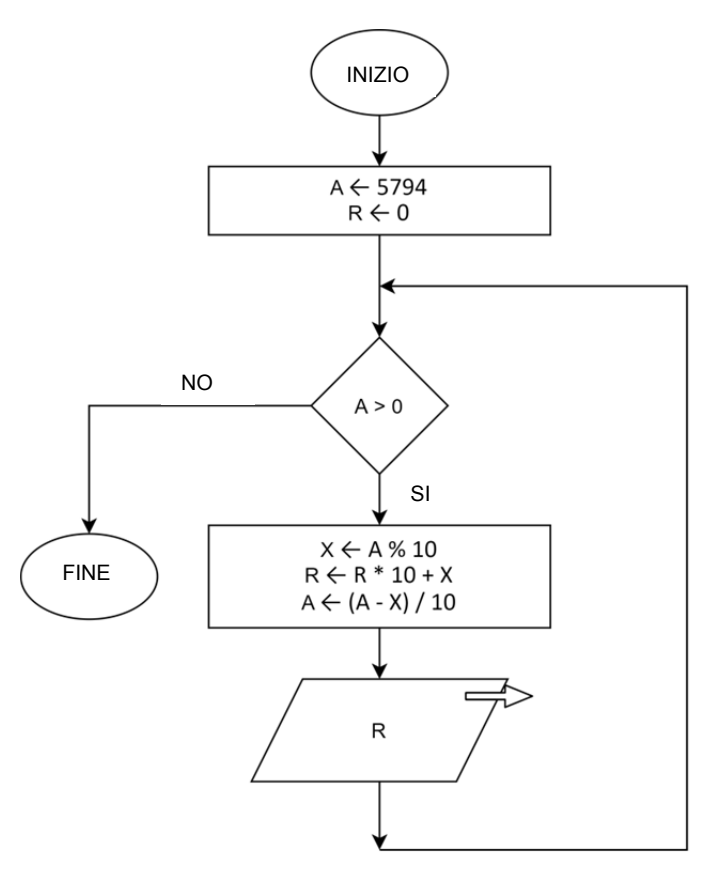

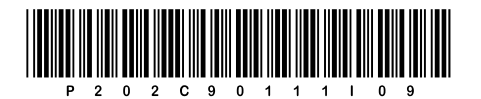

## Pagina vuota

**VOLTATE IL FOGLIO.** 

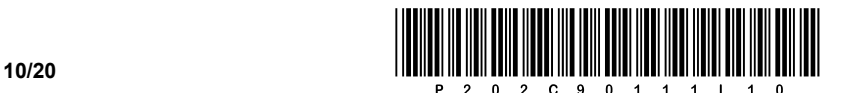

### SECONDA PARTE

1. Di seguito viene presentato il sito Web del committente RIC-KO. È stata creata un'immagine grafica del sito Web desiderato.

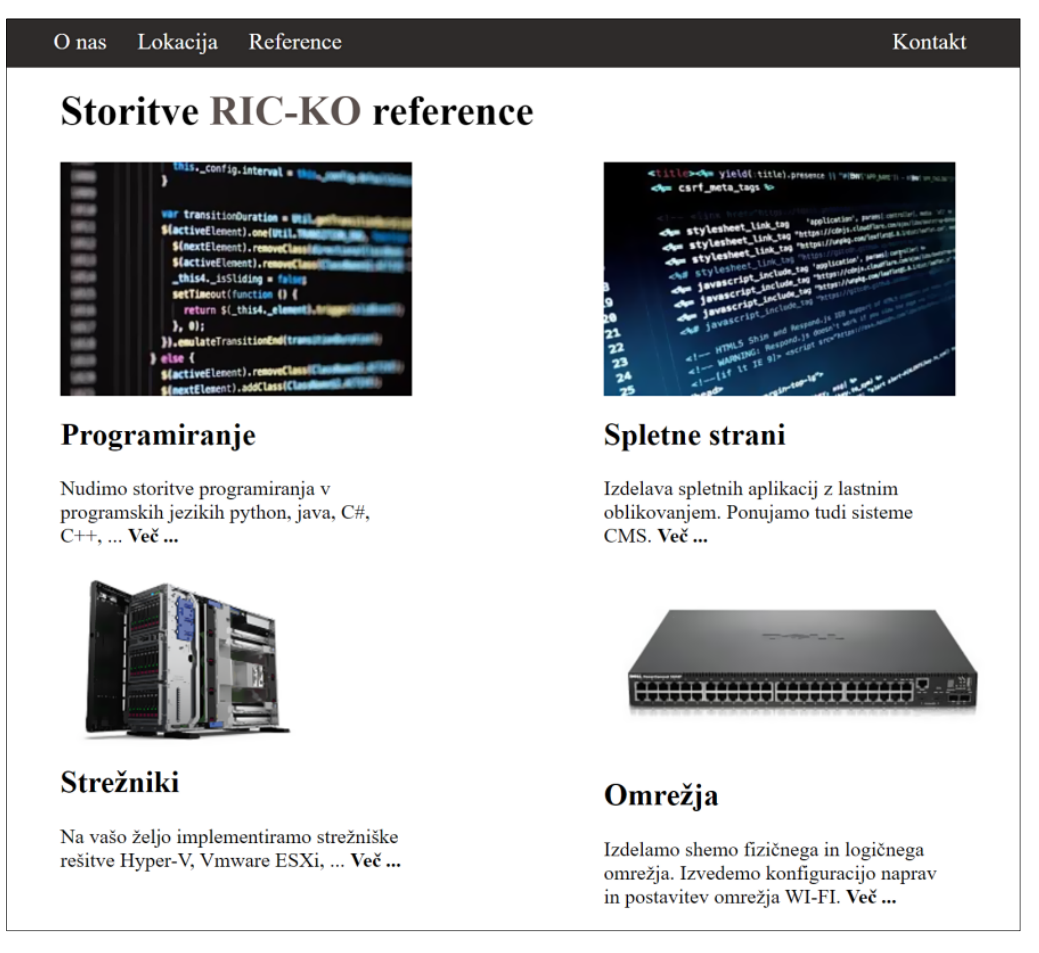

1.1. Scrivete il codice della pagina html, che rappresenta la struttura di base secondo lo standard per la progettazione e la visualizzazione di un documento web.

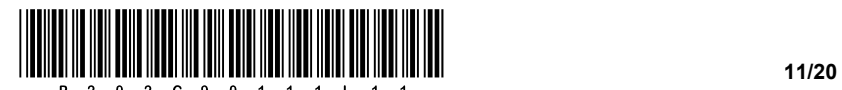

1.2. Scrivete il codice della pagina html, che vi consentirà di utilizzare gli elementi blocco per garantire un layout corretto, e scrivete il codice dell'elenco puntato (non ordinato) della barra del menu.

 *(2 punti)* 

- 1.3. Scrivete il codice appropriato per progettare la barra del menu in base ai seguenti requisiti.
	- Rispetto all'immagine, l'elenco deve essere disposto a sinistra e a destra.
	- Rimuovete tutti i contrassegni dell'elenco e visualizzateli in linea.
	- Aggiungete la transizione del mouse, dove il colore della transizione sarà MediumSeaGreen.

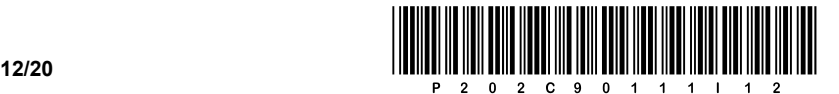

- 1.4. Completate il codice esistente in modo che:
	- a sinistra e a destra del contenuto esistente, visualizzi uno spazio per il banner degli annunci di larghezza 100 px e altezza 500 px;
	- il passaggio del mouse, attraverso il campo del banner degli annunci, modifichi l'attuale colore di sfondo in rosso; cambiate la proprietà di entrambi i campi contemporaneamente.

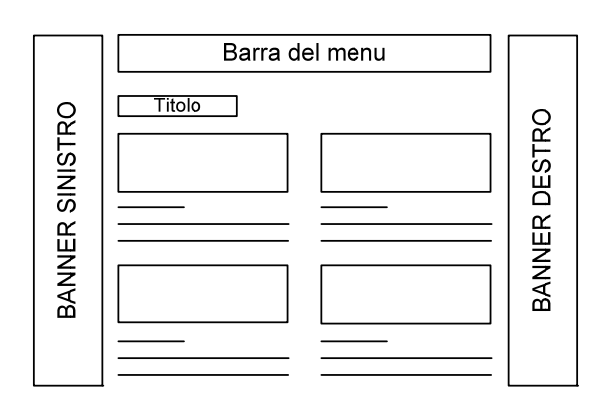

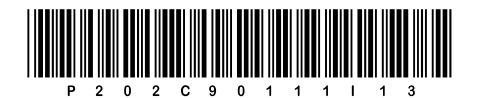

# Pagina vuota

**VOLTATE IL FOGLIO.** 

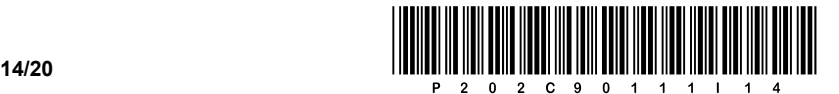

2. Viene fornito il seguente diagramma di rete. Gli indirizzi dei dispositivi terminali sono scritti sul diagramma, il gateway di rete in ciascuna rete ottiene il primo indirizzo utile, gli switch non hanno bisogno di un indirizzo IP.

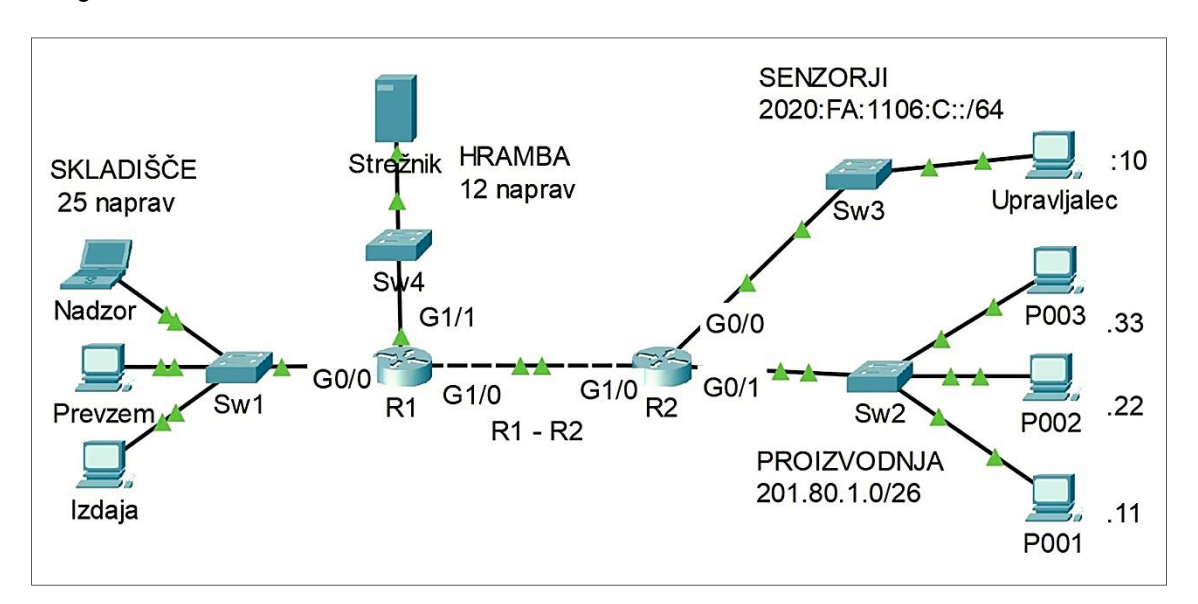

2.1. Annotate l'indirizzo IPv6 e il gateway predefinito per il computer **Upravljalec** in forma ridotta.

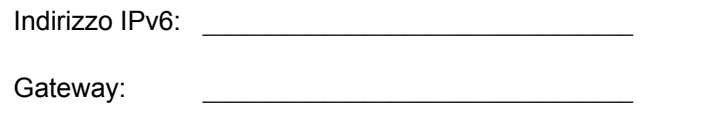

*(2 punti)* 

2.2. Quale numero della porta sul firewall del server dobbiamo chiudere per impedire l'accesso al web server?

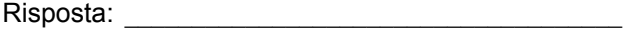

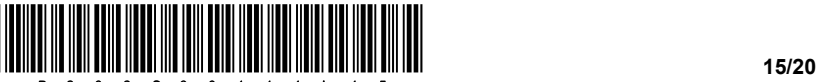

2.3. Quanti indirizzi liberi abbiamo nella rete **PROIZVODNJA**? Scrivete pure l'indirizzo IP e la maschera di sottorete della porta **G0/1** del router **R2** su questa rete.

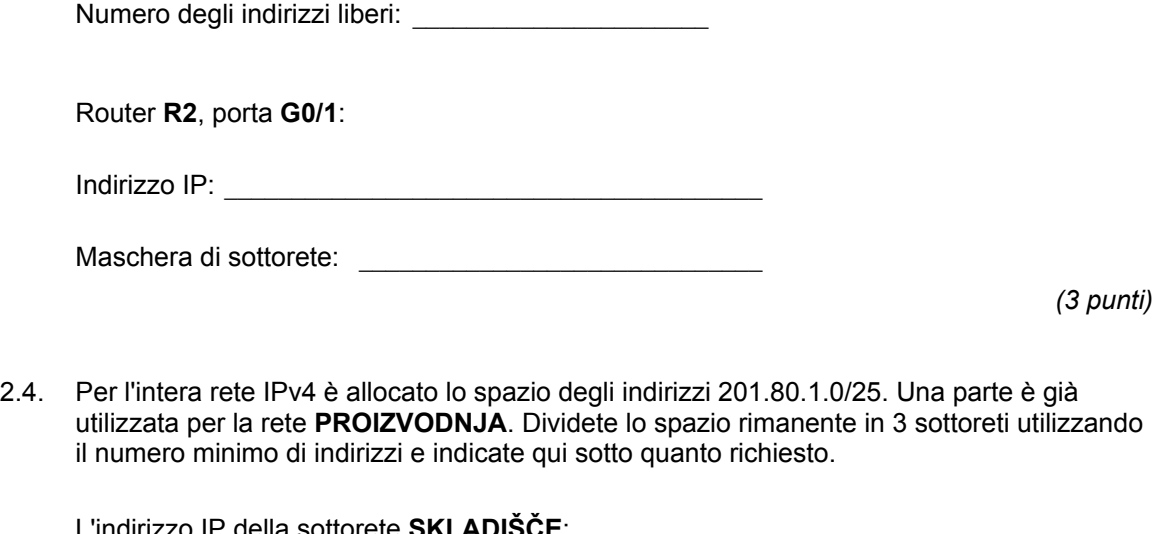

L'indirizzo IP della sottorete **SKLADIŠČE**: *\_\_\_\_\_\_\_\_\_\_\_\_\_\_\_\_\_\_\_\_\_\_\_\_\_\_\_\_\_\_\_\_\_\_\_\_\_\_\_\_\_\_*  L'indirizzo IP della sottorete **HRAMBA**: \_\_\_\_\_\_\_\_\_\_\_\_\_\_\_\_\_\_\_\_\_\_\_\_\_\_\_\_\_\_\_\_\_\_\_\_\_\_\_\_\_\_\_\_\_

La maschera di sottorete per la connessione tra i due router **R1** e **R2**:

\_\_\_\_\_\_\_\_\_\_\_\_\_\_\_\_\_\_\_\_\_\_\_\_\_\_\_\_\_\_\_\_\_\_\_\_\_\_\_\_

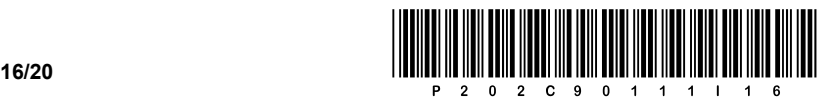

3. Viene dato il sottostante modello E-R:

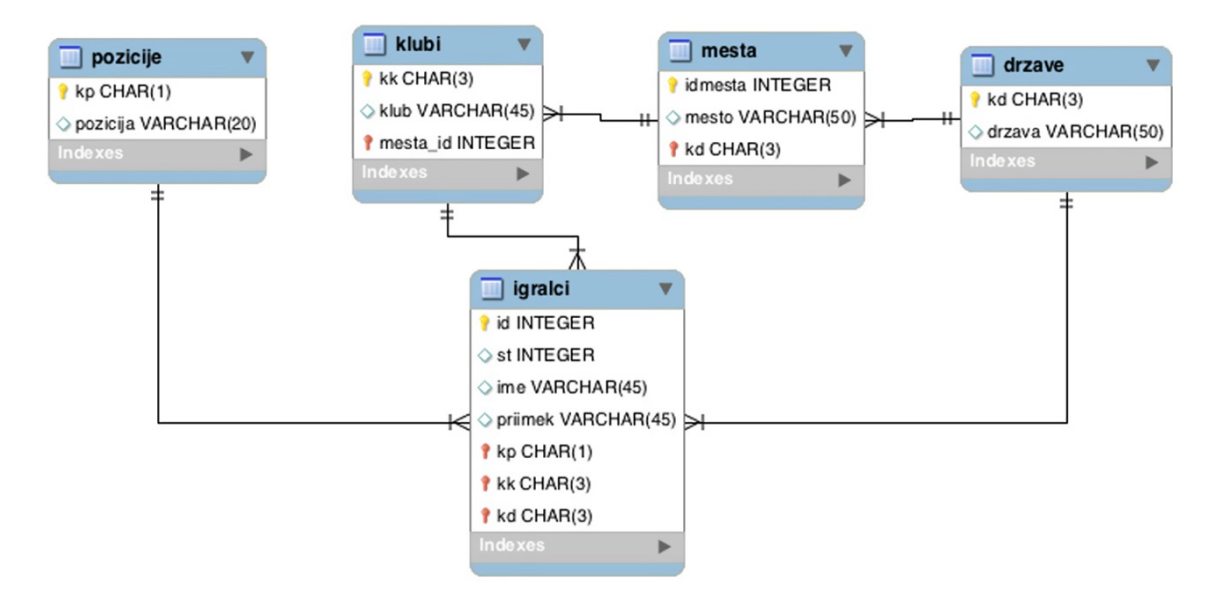

3.1. Scrivete l'istruzione SQL per aggiungere un nuovo paese con il valore dell'attributo *kd* 'SLO' e dell'attributo *drzava* 'Slovenia'.

*(2 punti)* 

3.2. Utilizzando l'istruzione SQL aggiungete alla tabella **klubi** l'attributo *datum\_ustanovitve*, impostate il tipo di dati (ing. *Data Type*) adeguato.

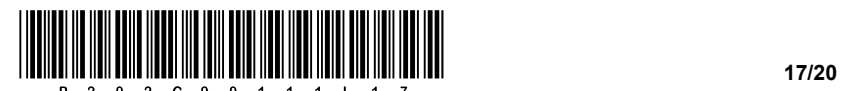

3.3. Scrivete l'istruzione SQL che restituisca l'elenco dei giocatori (slo. *igralci*) (*priimek, ime, pozicija*) che giocano in posizione (slo. *pozicije*) B. Ordinate l'elenco in ordine crescente per cognome.

 *(3 punti)* 

3.4. Scrivete l'istruzione SQL per la creazione della tabella **igralci**.

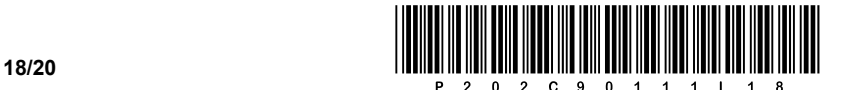

4. Risolvete i seguenti esercizi in qualsiasi linguaggio di programmazione/scripting.

Cerchiate il linguaggio di programmazione/scripting selezionato.

- **C, C++, C#, Java, Python, PHP**
- 4.1. Scrivete una subroutine **preveriDolzino**, che riceve come parametro di input una variabile di tipo stringa, se la lunghezza della stringa è più lunga di 10 caratteri, la subroutine deve restituire il valore true oppure True, in caso contrario la subroutine deve restituire false oppure False.
- 4.2. Scrivete una subroutine **polozajPresledka**, che riceve come variabile di input la stringa *utente* contenente il nome e il cognome separati da uno spazio. Supponiamo che ogni utente abbia solo un nome e un cognome. La subroutine deve restituire la posizione in cui si trova lo spazio. Il primo carattere si trova nella posizione 0. Nello scrivere la soluzione non dovete utilizzare subroutine predefinite (metodi) per la ricerca di un carattere in una stringa.
- 4.3. Scrivete una subroutine **vrniIme,** che riceve come parametro di input la variabile utente di tipo string, la subroutine restituisce il nome utente. Potete aiutarvi scrivendo una subroutine che chiami la subroutine dell'esercizio 4.2. Nello scrivere la soluzione non dovete utilizzare i metodi di ricerca/recupero delle sottostringhe, ma utilizzare i cicli.

*(3 punti)* 

 *(2 punti)* 

 *(2 punti)* 

4.4. Scrivete una subroutine **najdaljseIme**, che riceve come variabile di input l'array di stringhe *uporabniki*. Il campo contiene le informazioni dei nomi e cognomi degli utenti, scritti insieme separati da uno spazio (come nell'esercizio 4.2). La subroutine *najdaljseIme* deve restituire quell'utente (nome e cognome) dal campo dell'array, che ha il nome più lungo. Per facilitare la scrittura della subroutine potete aiutarvi richiamando la subroutine dell'esercizio 4.3.

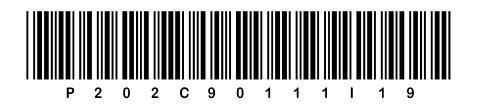

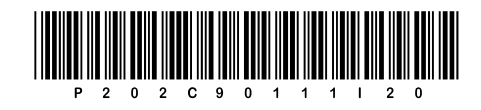